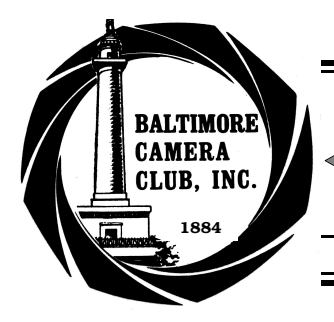

# • The Focal Point •

*July 2004*

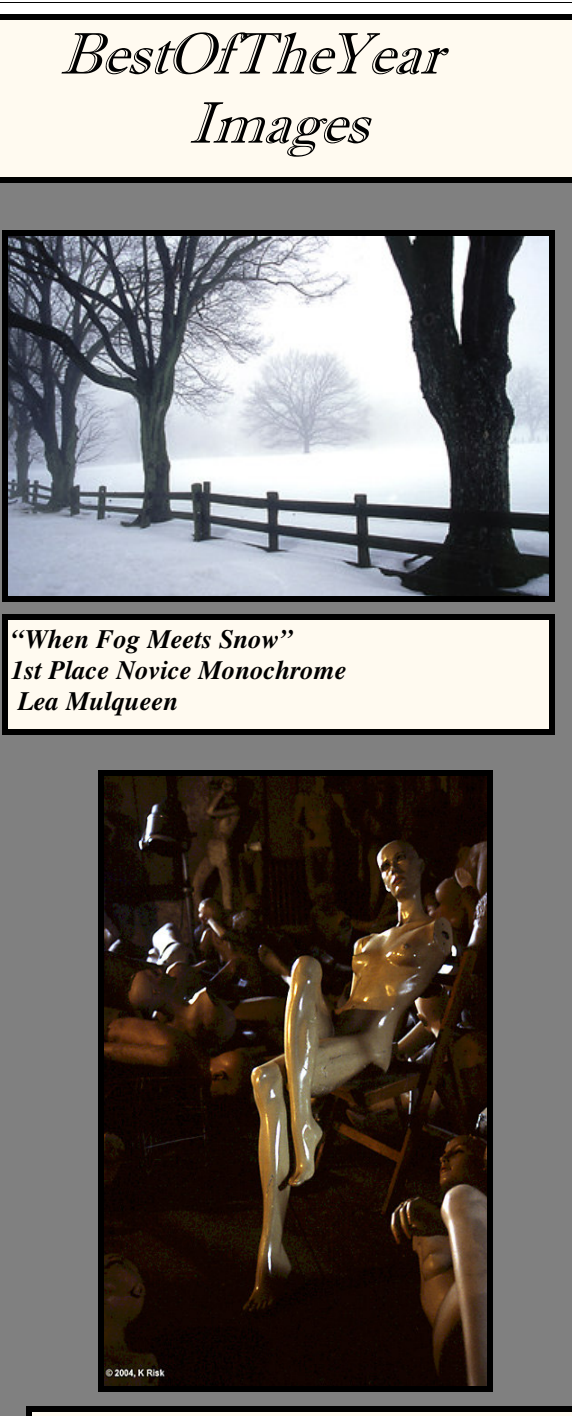

*1st Place Unlimited Slide "Repose" Kathleen Risk*

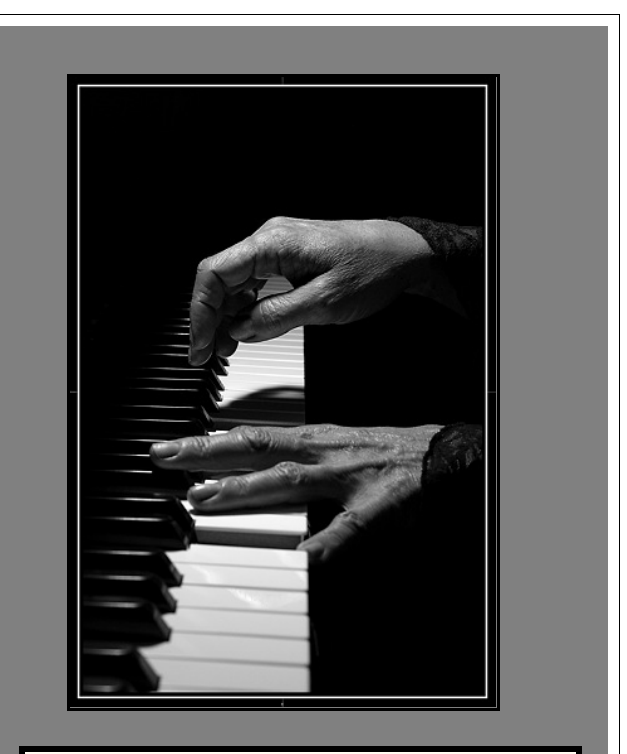

*Bodine Award Winner "Hands" 1st Place Unlimited Monochrome Print Paul McKeown*

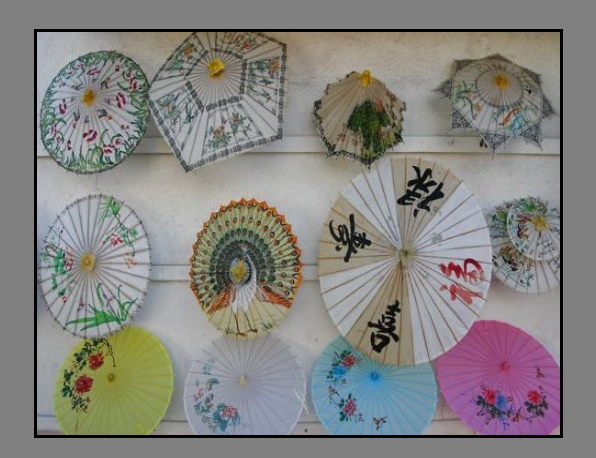

*Graham Cromwell Award "Parasols" Best Color Print 1st Place Unlimited Color Print Paul McKeown*

#### **The Focal Point July 2004**

## Bedke's Advice........

### *Getting Older*

Just wondering how many other Baltimore Camera Club photographers have made "adjustments" to their equipment or hiking routines to make up for not being a twentyyear-old-go-anywhere adventurer. Did I mention how heavy that large Bogen tripod is?

When I turned 50, I stopped carrying that heavy large format camera, for me 4x5 was large. I'm sure that I'll hear from some seventy-something year old member who's still carrying an 8x10 camera, thirty 8X10 film holders, four lenses, a tripod and three meters while going up the mountains in a snowstorm...they just don't make 'em like that anymore...did they ever? Did I mention that heavy Bogen?

I'm sixty now, but I started noticing the strain on my back fifteen years ago. The reading glasses also made their first appearance about then as a direct result of not being able to focus on the ground glass. I guess I'm just curious about how many of you have learned to "work smarter, not harder" and what tips can be offered to lighten the load. Did I mention that heavy Bogen?

I had to stop carrying that homemade plywood box for my 4x5, on my shoulder when I turned 32. Only a few years ago I used my own personal "luggage truck", often seen around airports Every good thing has a downside.

My pack mule became ill. This has happened once before. This time I carried him down, ignoring that annoying burning bush crying "Wait, I have nine more!" Did I mention that heavy Bogen?

But, I solved the problem by inventing the wheel, don't believe Al Gore claimed that one. Thus, with my new invention, I've extended Edward Weston's 100-yard rule by a

factor of two. Did I mention that heavy Bogen? Sometimes I forget things.

#### *Adobe Photoshop*

A technique for defining depth to your artwork:

Make the objects that are farther away appear out of focus, and the objects that are near sharp and crisp.

This technique is for drawing attention to objects in the foreground of your image by slightly blurring the background. This adds depth and dimension to your artwork, as well as focusing attention. To do this, put a selection around the area you want the focus, add a 10-pixel Feather (Option-Command-D/Alt-Control-D), Inverse the Selection (from the select menu or Shift-Command-I/ Shift-Control-I), then apply your blur (Filter-Blur-Gaussian).

Curiosity killed the cat, and I'm gonna find out why!

-------------------------------------------

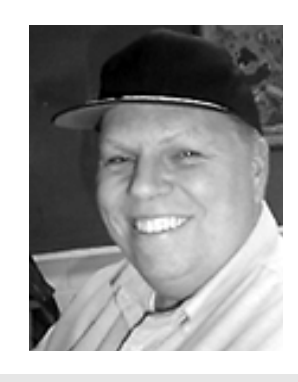

I wish I'd said that:

Garry Winogrand, who, when asked how he felt about missing photographs while he reloaded film in his camera, replied, "There are no photographs while I'm reloading."

- Garry Winogrand

Travel  $Plans$ Summer

#### *July 1 Field Trip Baltimore Inner Harbor*

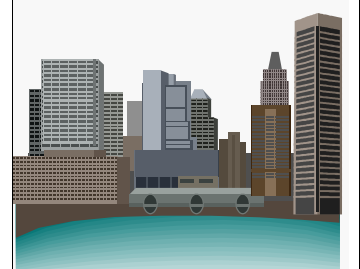

#### HOT TIP for

Digital Battery Power

The rechargeable external battery pack is available from Thomas Distributing. It is the 2200mAhr lithium ion model and it is about the size of a pack of cigarettes, weighs about the same and costs about \$70.00. Comes with two chargers, one even allows recharging from a car lighter! How cool is that? http:// www.thomasdistribut ing.com/Power-Bank\_2200.htm

**SUMMER PHOTO OPPS**

#### **Kenilworth Aquatic Gardens**

July is the time to visit.

Kenilworth Aquatic Gardens is the only National Park dedicated to the study, propagation and enjoyment of aquatic plants. The water lilies and lotuses reach their peak in mid-July. Twelve acres of ponds provide ample opportunity for photographers. There are also three small concrete ponds to the rear of the visitor center that allow photographers to get very close with an 80-200mm zoom lens. In addition to the lotuses and water lilies there are many other subjects including unusual landscapes, plants, leaves, frogs, birds, etc. Occasional early morning mist/fog can be an added bonus.

The gates open at 7 A.M. The best photography is in the first hour or two when there is no wind and the sun is still low to the horizon.

Check Out This Site for More details.

http://www.cr.nps.gov/nr/travel/wash/ dc95.htm

**What to bring (beside the camera):** Tripod: sturdy.

Lenses: 80-200 mm zoom is adequate; longer is sometimes better. Optional: macro lens; 1.4X and/or 2X teleconverter; close-up lenses or extension tubes.

Film: 50/100 speed slide film is good for the sharpness and fine grain, and for print film 100/200 speed works well. Filters: Polarizer and warming filters are helpful; also consider bringing a fog/diffusion filter if you have one. Other: It will probably get hot and you may have your belly on the ground for low angles. Dress accordingly and bring a hat for sun protection. Conditions may call for sunscreen and/or insect repellent.

#### **End Of Year Judges Comments**

Hello, Karen:

Attached is your form with the results noted. In case you might want to share some judging information with the members, let me add:

1. We were impressed with the quality of so many of the images.

2. It wasn't an easy task to choose winners in any of the categories many deserved merit and we wished we'd had the option of a few honorable mention awards.

3. If there is to be an opportunity for improvement, we would suggest it be composition. We thought some could have been cropped or shot from a slightly different angle which would have made the image more interesting and appealing.

You will notice that the Peter Cibor slide has no title. I've put them in the case with the winners in the center rows so that you can easily identify them. But we found no title on Peter's wonderful image of

the icy tree, frozen ground, and distant shades of ice.

NVPS Judges:

Fred Chitty

Andrew Klein

Mary Ann Setton

We enjoyed the job. Thanks for asking us,

Mary Ann President

Northern Virginia Photographic Society

Jay

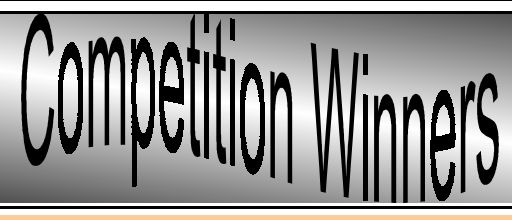

CompetitionResultsJuneSlides

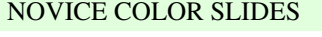

#### UNLIMITED SLIDES

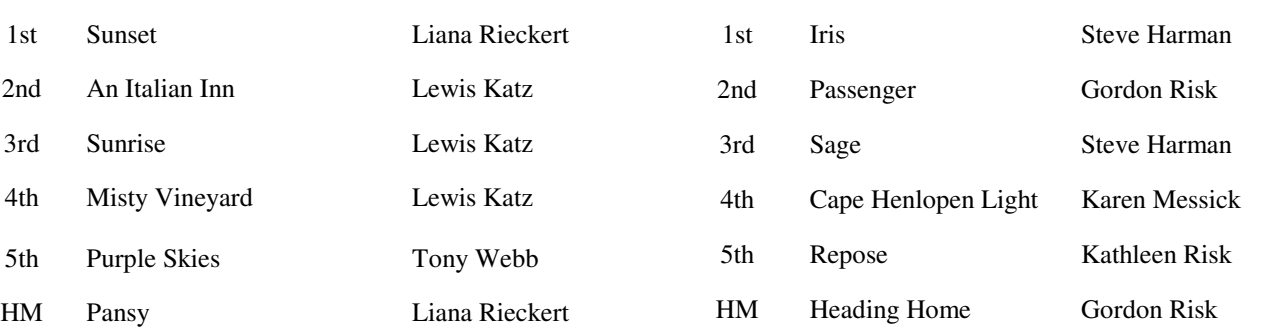

Baltimore Camera Club News July 2004

## CompetitionResultsJunePrints

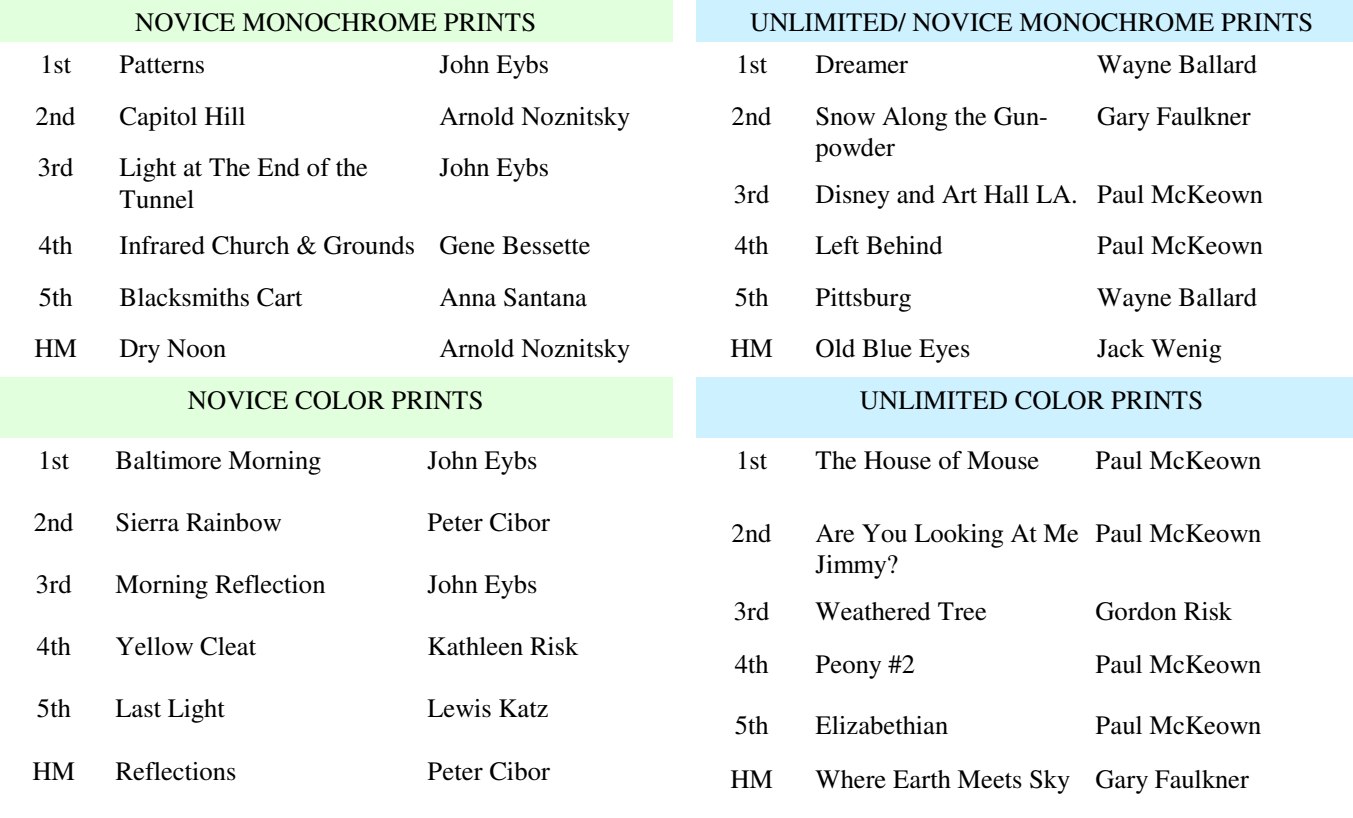

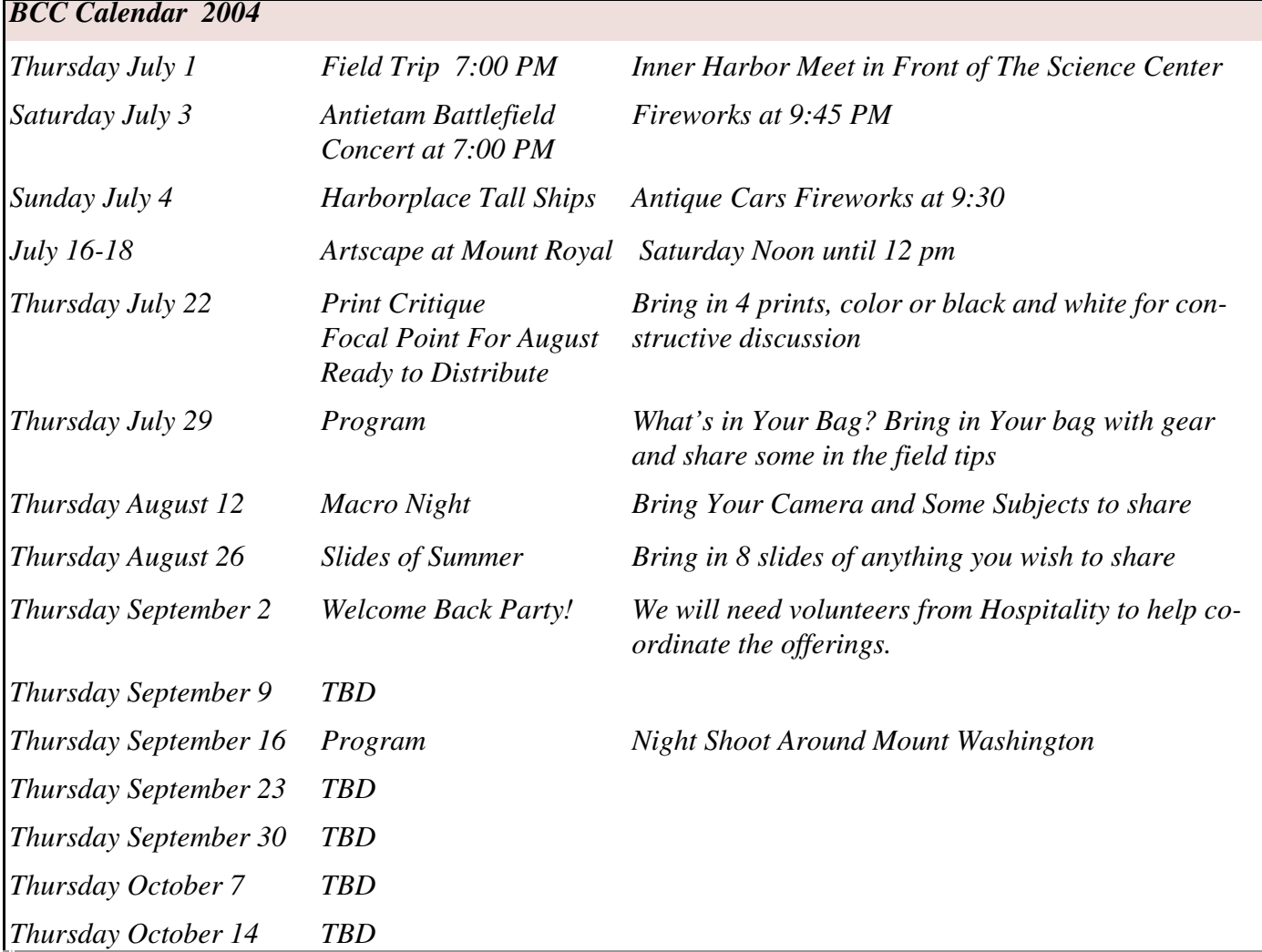

## 2004-2005 BCC Officers and Board Members

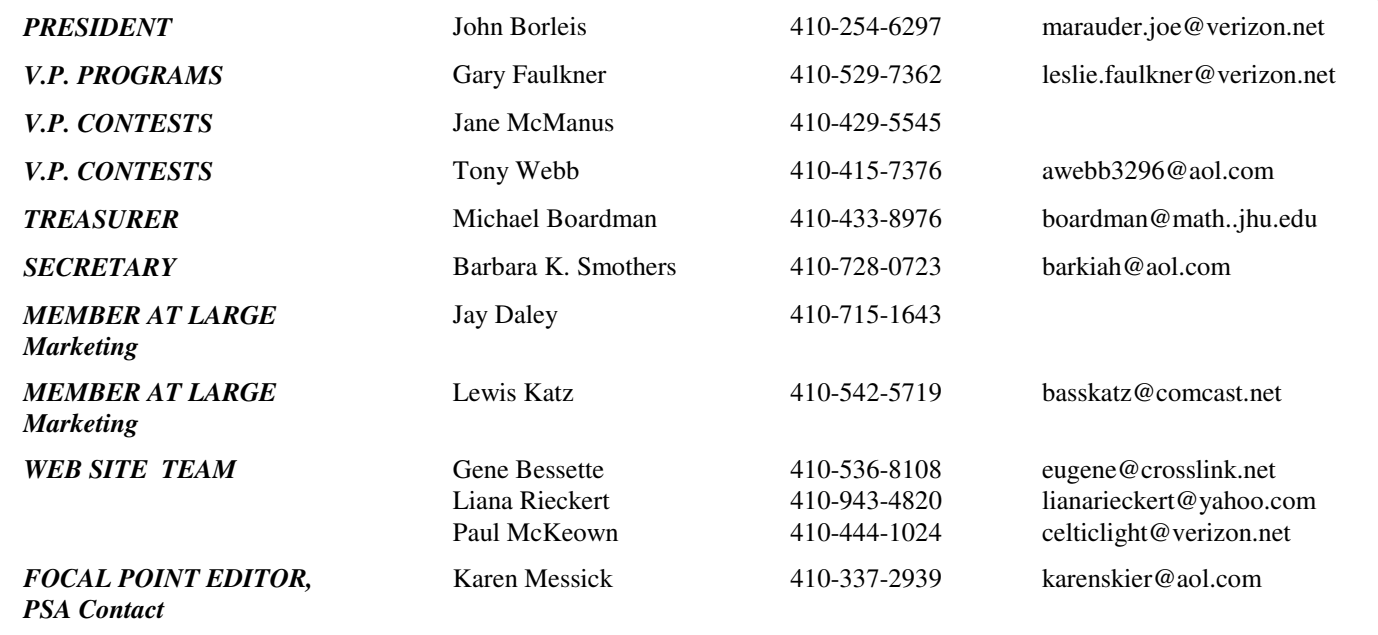

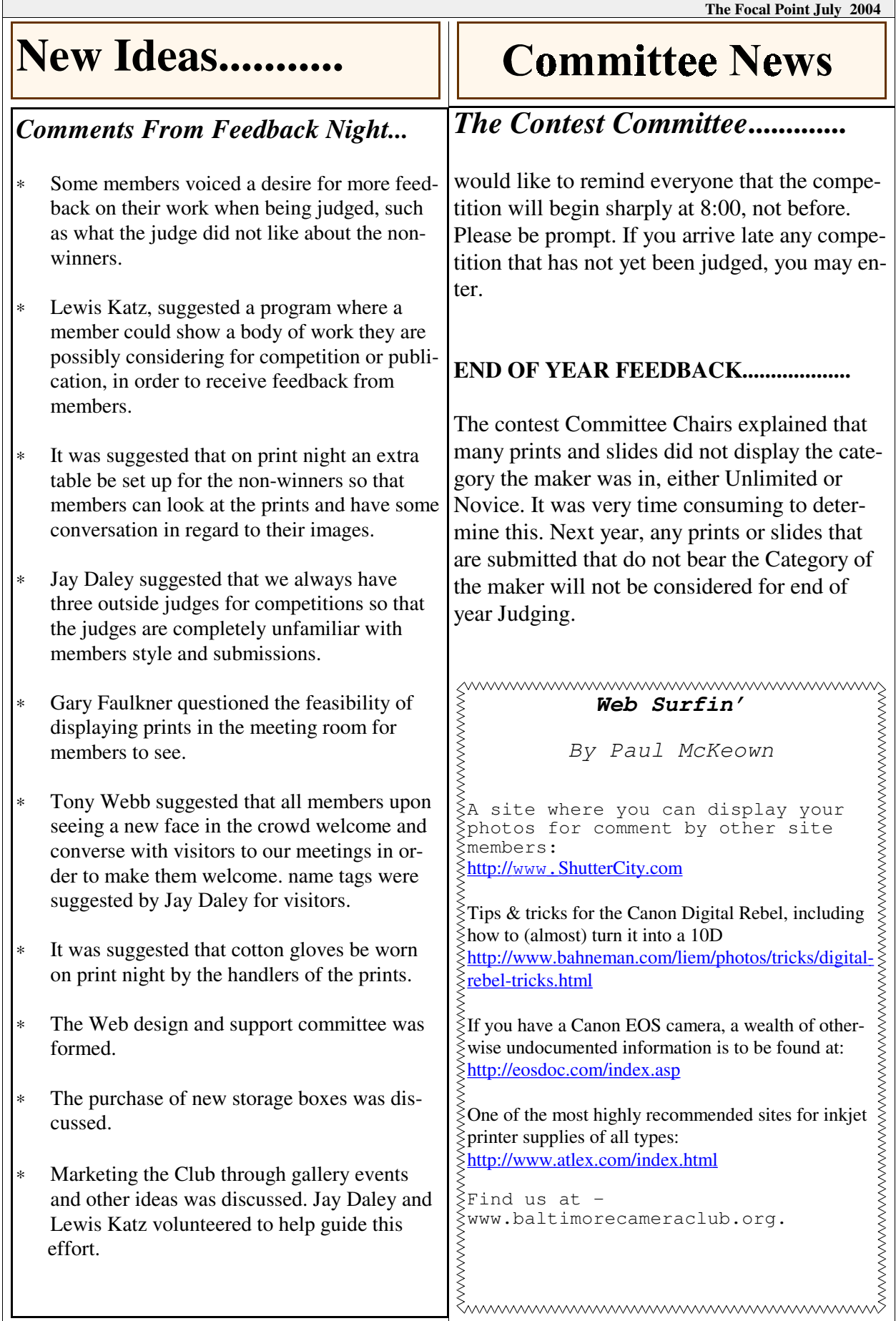

## Labeling your Slides

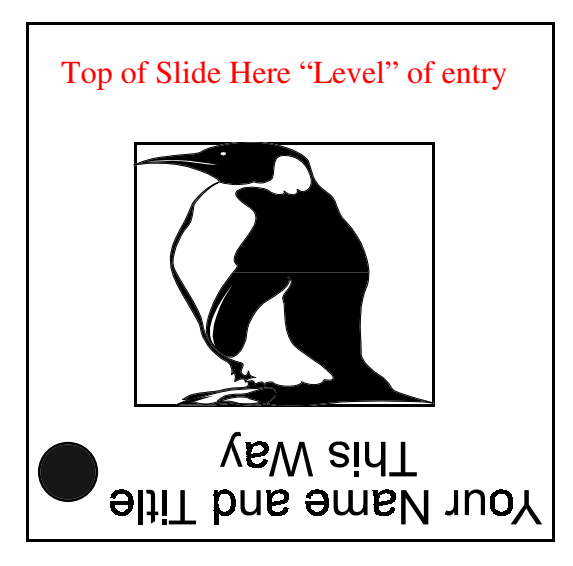

#### **Marking Slides**

Slides entered in competition must have the following information on the slide mount:

THUMB SPOT

**TITLE** 

LEVEL Novice or Unlimited

MAKER'S NAME

Above is an illustration on how to correctly label a slide.

#### **THUMB SPOT**

A "thumb spot" must appear on the front of the slide in the lower left corner as viewed normally when hand held. It can be a stick-on marker available in camera or stationary store or any clearly identifiable spot made with a pen or marker. It's purpose is to insure correct placement in the projector tray for slide competition.

## **Labeling Your Prints**

#### **Top Of Your Print Backside as you look at the back, the Top Left should be labeled with:**

**Title** 

Maker

Category Color/Monochrome

Level Novice/Unlimited

The placement of the label orients the image for the competition.

Title Your Name **Category** Level

#### **The Focal Point July 2004**

### "Whitebalance"

After staring at the "white balance" button on my camera I decided to see what it is. After several unintelligible explanations I came across this at a website operated by Michigan Tech:

What is white balance? It all boils down to the concept of *color temperature*. Color temperature is a way of measuring the quality of a light source. It is based on the ratio of the amount of blue light to the amount of red light, and the green light is ignored. The unit for measuring this ratio is in degree Kelvin (K). A light with higher color temperature (*i.e.*, larger Kelvin value) has "more" blue lights than a light with lower color temperature (*i.e.*, smaller Kelvin value). Thus, a cooler (*resp.*, warmer) light has a higher (*resp.*, lower) color temperature. The following table shows the color temperature of some light sources.

#### *Light Sources Color Temperature in K*

Clear Blue Sky 10,000 to 15,000

Overcast Sky 6,000 to 8,000

Noon Sun and Clear Sky 6,500

Sunlight Average 5,400 to 6,000

Electronic Flash 5,400 to 6,000

Household Lighting 2,500 to 3,000

200-watt Bulb 2,980

100-watt Bulb 2,900

75-watt Bulb 2,820

60-watt Bulb 2,800

40-watt Bulb 2,650

Candle Flame 1,200 to 1,500

Note that Kelvin values listed in the table are approximates rather than exact. Moreover, a new light bulb and new flash have higher color temperature than their old and used equivalents, and an electronic flash is designed to have a color temperature comparable to that of average sunlight.

The human brain can quickly adjust to different color temperatures. More precisely, our eyes, with the help from the experience we learned, see a white paper as a white paper no matter it is viewed under strong sunlight or in a room illuminated with incandescent lights. Unfortunately, color films can only correctly record the colors in certain range of color temperatures. Therefore, we have daylight and tungsten films. On the other hand, digital cameras are very different! Digital cameras usually have built-in sensors to measure the current color temperature and use an algorithm to process the image so that the final result may be close to what we see (with our eyes, of course). But, the algorithm(s) being used may not be accurate enough to make every situation correct. Under some difficult situations when the in-camera algorithm is not able to set the color temperature correctly or when some creative and special effects are needed, we can instruct the camera to use a particular color temperature to fulfill our need. This adjustment that makes sure the white color we view directly will also appear white in the image is referred to as *white balance*.

Setting white balance incorrectly may cause a color shift in the image. For example, suppose the camera is told to use a color temperature of sunlight to take an image of an indoor environment illuminated mainly by incandescent lights. The camera will expect excessive blue light and less red light, and set its algorithm to be more sensitive to the blue light. However, in an environment illuminated with incandescent lights, color temperature is low with excessive red light rather than the blue one. As a result, we shall see a reddish or yellowish image.

On the other hand, suppose we set the camera to a low color temperature (*e.g.*, that of incandescent light) and take a photo under sunlight. Because the white balance is set to incandescent light, the processing algorithm is more sensitive to the red light rather than the blue one. Hence, the resulting image will be bluish.

*Contributed By, J. Daley*

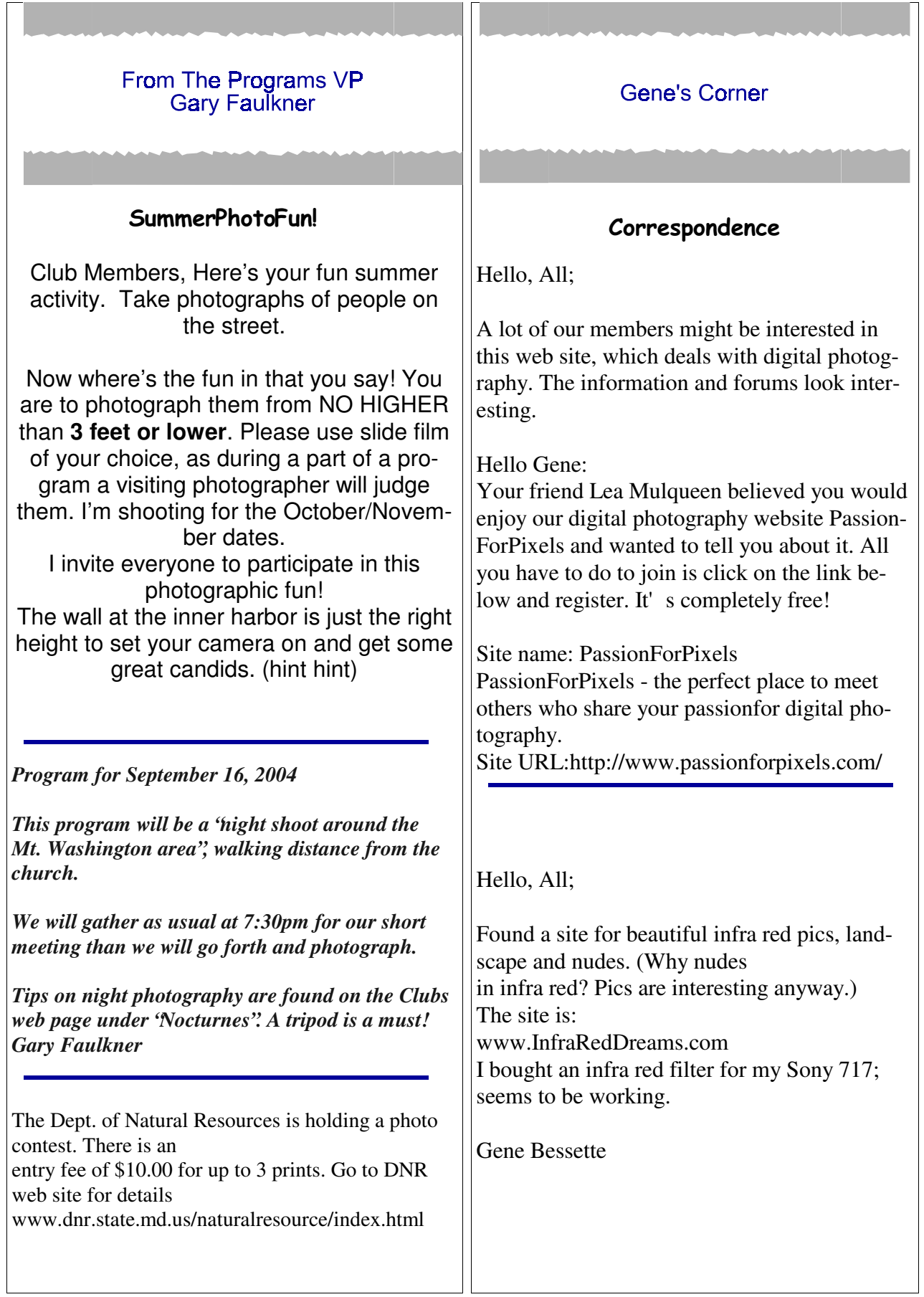

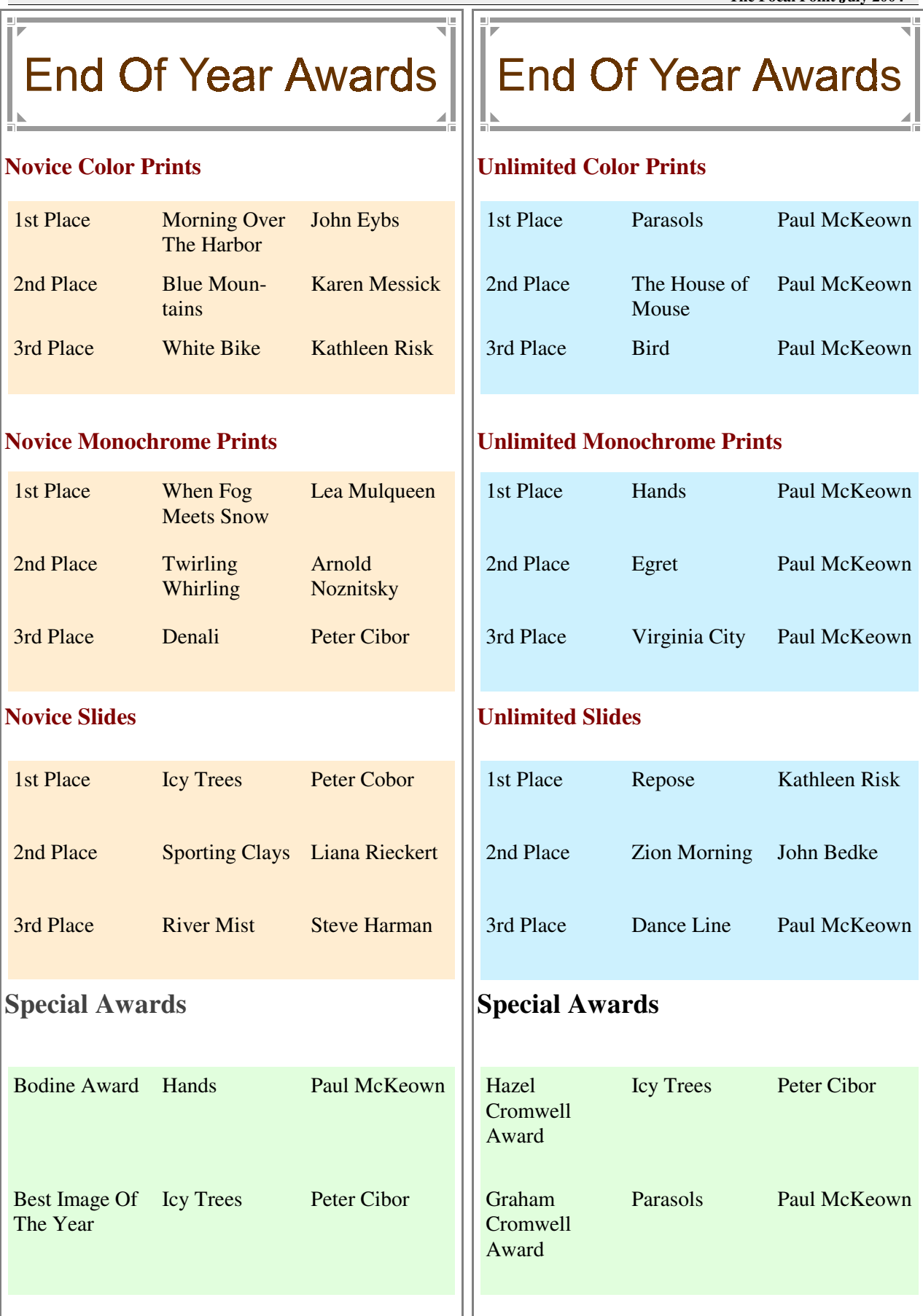

#### *Places To Post*

*By Paul McKeown*

It has been suggested that club members should have an online gallery, where they could post images, projects, latest work, etc. Unfortunately, a picture website is rather a large and expensive project, and a bit too much for the Club to undertake at the present time. There are some alternatives, however, in the form of sites where you can upload and show images, either for free, or for a nominal fee. These galleries can then be *hotlinked* (the web address shown as a live link) in the Focal Point or on the BCC website Here are a few examples of image hosting sites: http://www.ShutterCity.com **Limits:** 3 images per week upload limit, <100K file size, you have to critique two other images for each one you upload (good practice, develops a critical eye) **Costs:** Free http://www.photo.net/ Limits: 200 images for members, <100K file size **Costs:** Free to try unlimited time, \$25 per year to become a member http://www.pbase.com/ **Limits:** 200 megabytes of images for members, **Costs:** Free to try limited time, \$23 per year to become a member http://photobucket.com/ **Limits:** 100 megabytes of images for members, **Costs:** Free, donations appreciated **HINTS:** For general Web use, images should be: (s)RGB color space 600 – 800 pixels on the long side, 72 – 100 pixels per inch resolution, saved as a lightly compressed JPEG to give a saved file size of 50 – 100 Kb. Remember to sharpen after re-sizing. I would also suggest saving the resized JPEGs in a folder on your own computer, they are useful for a lot of other reasons (emailing to friends, for when you get your own website, entering online competitions etc.) As an example, here are my Galleries on Photo.net: PN Gallery Now you can go and create your showpiece Gallery, email Karen the link for Focal Point, and let the Club see your work.

#### **Saving Images for the Web and E-mail**

Most of us who have Internet access sometimes want to post images to a web site or email photos to friends or family. If you have any of the recent forms of Photoshop on your computer, Photoshop 6 or later or Elements 1 or 2, this is a very simple process. Some of the tabs may be labeled differently in different PS versions, but you should be able to find them easily.

The object here is to get as small a file size as is possible, for quick loading, while still retaining the quality of the image.

- 1. Bring your image onto the Photoshop desktop by scanning, importing from a memory card, or loading from storage.
- 2. Crop, or enhance your image to get the look you want. Do not sharpen at this point. (When scanning for the web.I generally scan my slides and negs. At 180dpi and 400% magnification. This gives me plenty of pixels to work with in PS.) However, this technique will also work with very large files.
- 3. Decide what size you will need for your final image, If you are posting to a web site for display or competition, check that sites requirements.
- 4. Go to IMAGE>SIZE>RESIZE
- 5. Check the boxes for CONSTRAIN PROPORTIONS and RESAMPLE IMAGE> BICUBIC
- 6. For RESOLUTION (pixels per inch) type in 72
- 7. For HEIGHT if a vertical image type in 600 pixels
- 8. For a horizontal image type in the width. Because computer screens are wider than they are tall, you can have a larger horizontal image that will still fit on the screen. I usually use 620 –640 pixels for the horizontal size.
- 9. Click OK
- 10. Go to VIEW>PRINT SIZE
- 11. Sharpen you image using unsharp mask, or whatever sharpening plug-in you may be using.
- 12. Go to FILE>SAVE FOR WEB This is where PS really works magic in reducing your file size so the viewer doesn't have to wait 5 minutes for your photo to load.
- 13. You will see 2 (or 4 depending on your PS version) versions of your image. The  $1<sup>st</sup>$  will say ORIGINAL the  $2<sup>nd</sup>$ will say JPEG. If you followed the above recommendations your file size should be in the mid 700'sK.
- 14. On the right side of your screen there are some settings. Set them as follows: CUSTOM, JPEG ( NOT Giff or Png.), PROGRESSIVE, OPTIMIZED.
- 15. Click on the QUALITY tab. A slider will drop down. Slide this all the way to the left until it reads 1. Look at the JPEG image. It should show a very noticeable loss of quality. Slide the slider to the right stopping every 20 points or so and see how your image improves. For most emails and for some web sites a file size of 100K is the maximum size that will load fairly quickly and retain most of it's quality. Simple images, without a lot of edges, will look fine at a small compression number. Very busy images will require a higher number (less compression).
- 16. When you think you have the proper amount of compression go to PREVIEW>IE or Netscape (click on the logo). A new page will appear with your image showing as it will appear with that browser. Click the x at the top to return to the Save for web page.
- 17. Click OK
- 18. Name and save your image.
- 19. This will return you to the PS desktop. Close your image. Save it as the original if you want to. When asked it you want to save changes say NO if you want to retain the original image.

When I resize images for the BCC web site they are sized at about 320 pixels on the long side and compressed to about 20-35K (depending on the image) so that the page will load quickly.

*Contributed By ..................................Lea Mulqueen*

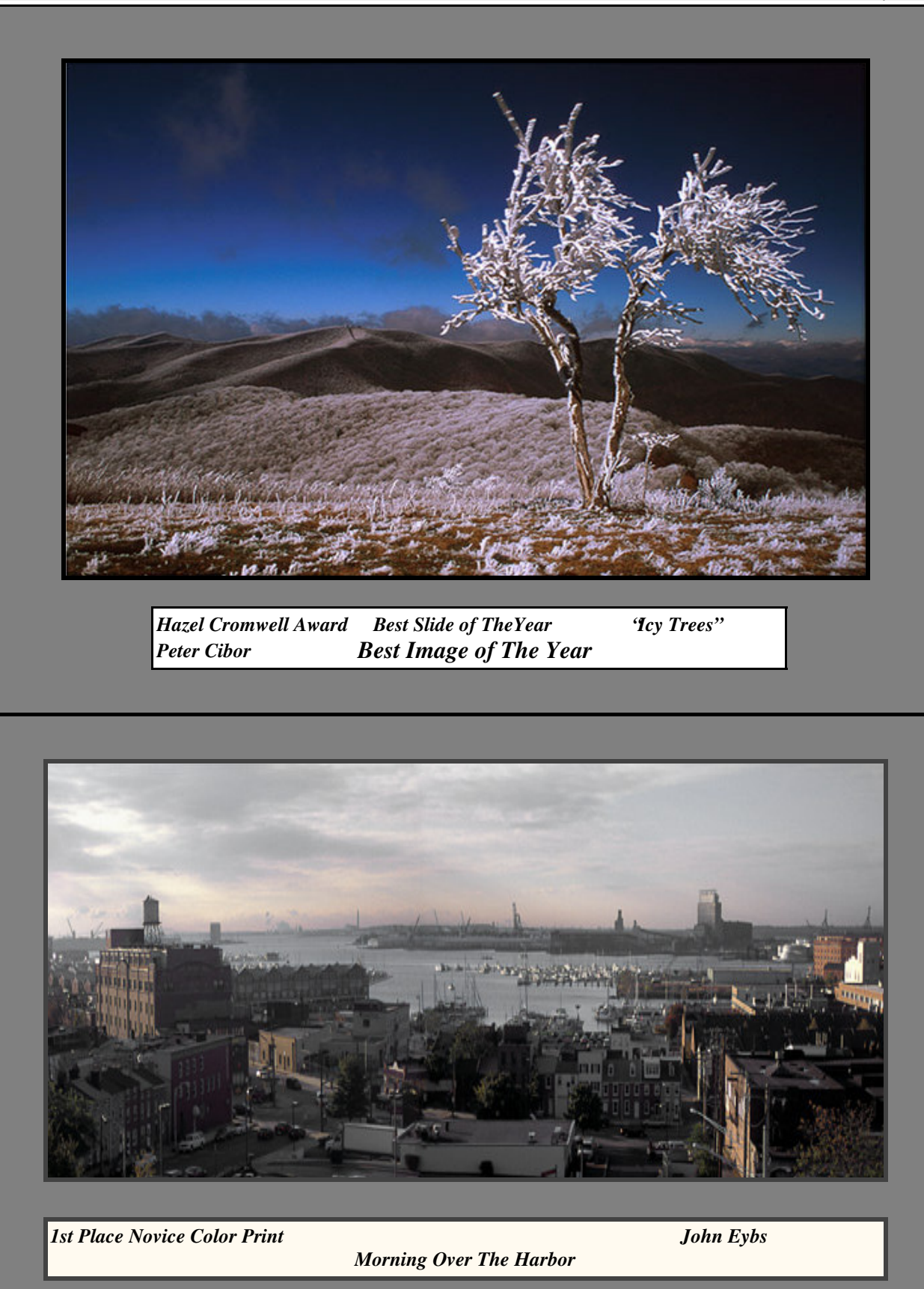

#### New at the Helm

"Camera University" that's really the Baltimore Camera Club, a group of photographic enthusiasts that have been continuously meeting and sharing knowledge for over 78 years. It has enjoyed continuous activities with its members and guests that have together experienced an array of creative pursuits. Now this President places the mantle on the shoulders of another.

Now, up steps another to head the helm. A gentle man, Baltimore born and graduate of the old City College, who went on to serve in the United States Air Force. He saw service in North Africa, the Middle East; as well as in the Far East as a pilot. With him went his Stereo Realist camera, a  $3-D$  camera of the  $50'$  s.

This was not his first camera. That was a Kodak folding camera obtained in the late 40's. That camera was a 2.5 X 3.5. He did a lot with that camera. However the camera of today is a Canon A1E and a Canon automatic E1; while also delving into digital production.

John Borleis did not just stay busy with his career and his photographic pursuits, you see, he married the lovely Patricia Johnson of Bluefield, West Virginia and together they have four handsome sons, John, James, Gerald and Jeffery; all tall, fashionably bearded gentlemen.

John, returning as the President of The Baltimore Camera Club brings with him outstanding leadership skills, experience and photographic exactitude.

John, welcome back to the position of president, of The Baltimore Camera Club.

*Barbara K. Smothers*

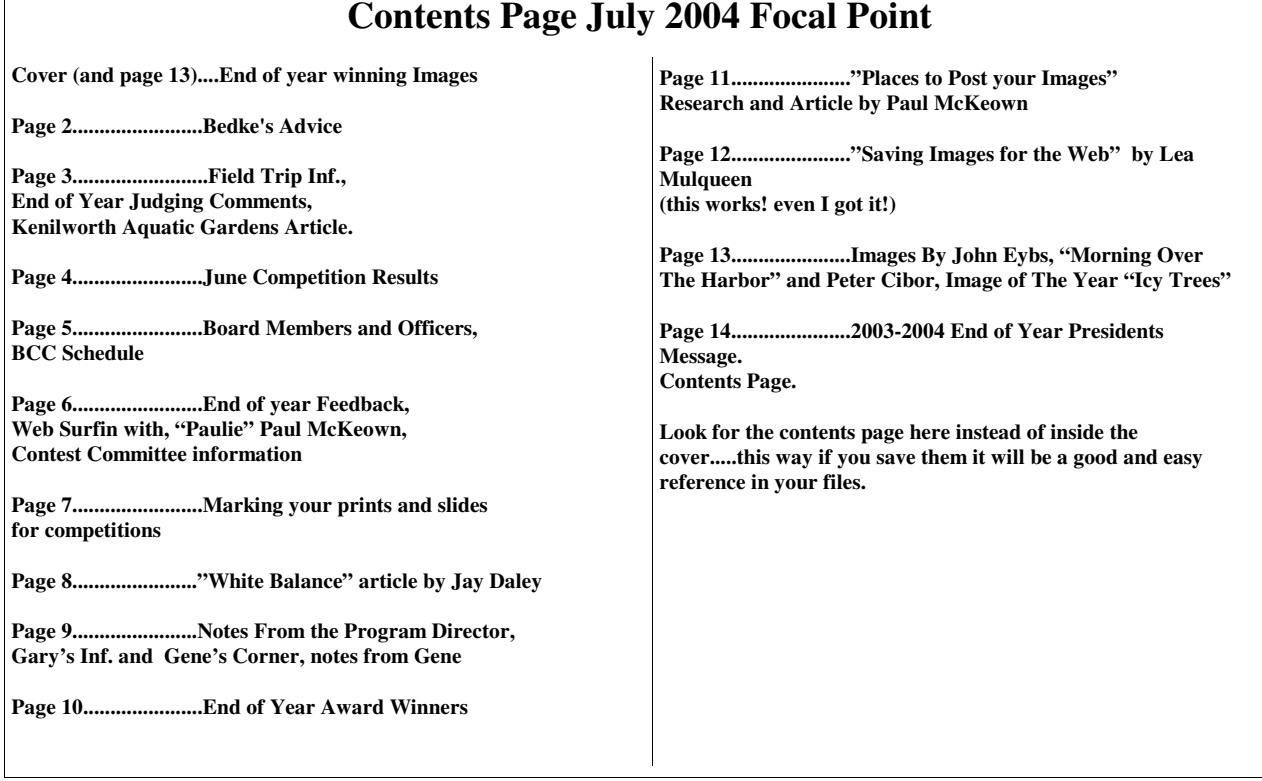